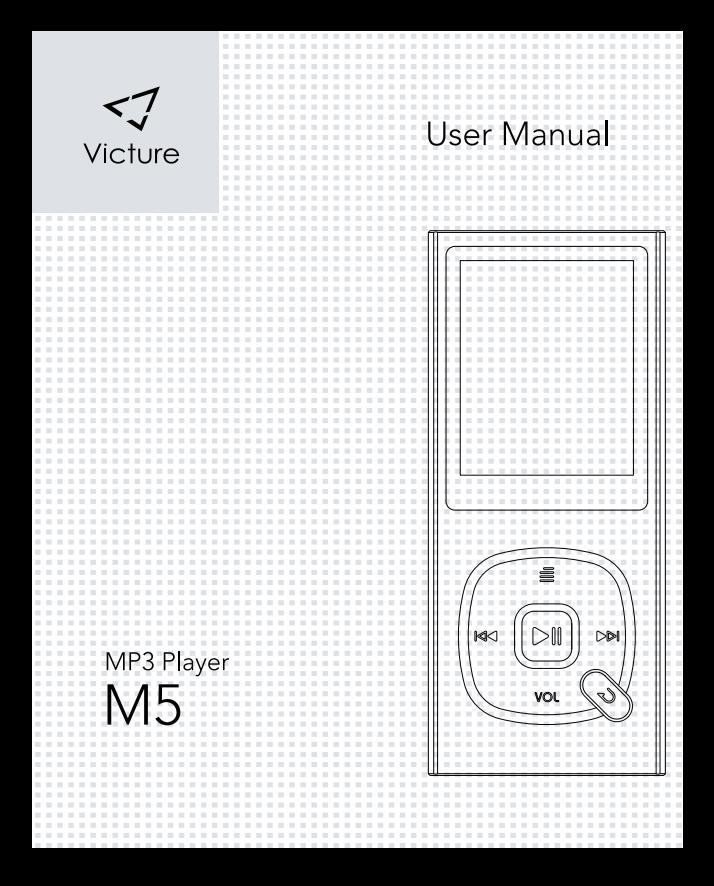

# Inhalt

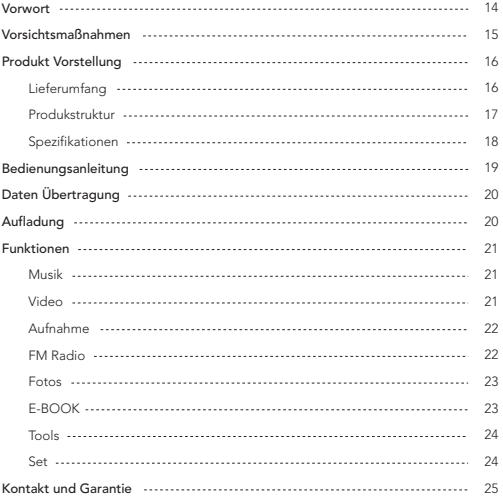

 $\mathsf{DE}$ 

# Vorwort

Willkommen bei VictureDirect. Dieses Benutzerhandbuch enthält wichtige Informationen zum Victure MP3-Player. Es wird empfohlen, dieses Benutzerhandbuch mindestens einmal zu lesen, bevor Sie es verwenden. Wenn Sie Fragen haben, wenden Sie sich bitte an uns unter support@govicture.com oder Facebook. Das Kundendienstteam von VictureDirect wird Sie so schnell wie möglich erreichen. Sie können auch die offizielle Website für weitere Informationen besuchen.

Ofizielle Victure Webseite: www.govicture.com

Victure Facebook:www.facebook.com/Victure-1943933388965341/

# Vorsichtsmaßnahmen

## Sicherheitsbedienungen

1. Benutze und lagere den MP3 Player nicht an Orten mit viel Staub, Feuchtigkeit oder extremen Temperaturen und starken Magnetfeldern.

2. Wenn Sie anstrengende Übungen wie z.B. Joggen ausführen, bewahren Sie diesen MP3-Player an einem sicheren Ort auf, um ihn nicht zu beschädigen.

DE

3. Wenn Sie das USB Kabel benutzen, achten Sie bitte auf die richtigen Seiten beim einführen. Drehen oder biegen Sie das Kabel nicht um keine Datenübertragung Unterbrechung oder Beschädigung des Kabels zu verursachen.

4. Vor dem ausziehen des USB Kabels klicken Sie bitte auf das USB Symbol auf Ihrem Desktop für ein sicheres auswerfen des Kabels. Entfernen Sie dann das Kabel.

5. Wenn Sie nicht vorhaben den Player für längere Zeit zu benutzen, raten wir Ihnen die Akku Kapazität bei 70% zu halten.

## Kopfhörer Anleitung

1. Um Unfälle zu vermeiden, verwenden Sie bitte die Kopfhörer nicht beim Autofahren oder Fahrradfahren.

2. Wenn störende Geräusche bei den Kopfhörern auftreten sollen, überprüfen Sie bitte den Stecker and reinigen Sie ihn.

15

# Produkt Vorstellung

## Lieferumfang

DE

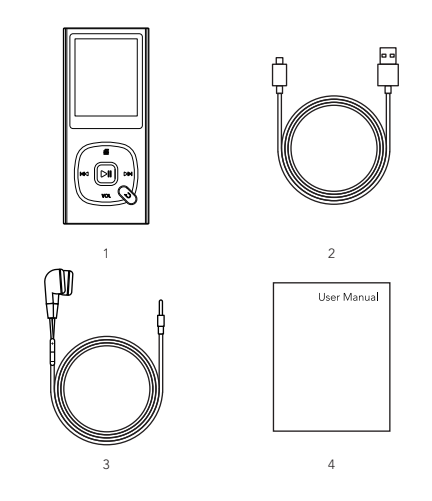

1. Victure M5 MP3 Player 2. USB Kable 3. Kopfhörer 4. Bedienungsanleitung

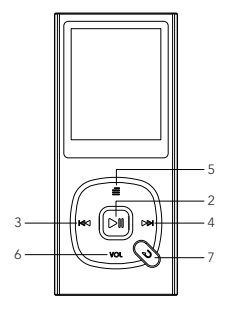

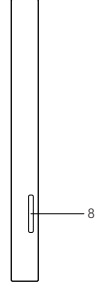

DE

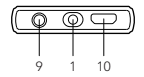

- 1. Ein- /Ausschalten
- 2. Play/pause
- 3. vorheriger(-)
- 4. nächster(+)
- 5. Menü
- 6. Lautstärke
- 7. Zurück
- 8. TF Kartenslot
- 9. Kopfhörer Buchse
- 10. Micro USB

# Spezifikation

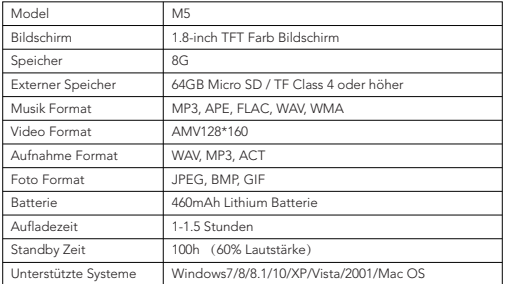

# Bedienungsanleitung

### Einschalten / Standby / Ausschalten

Einschalten:Drücken Sie den Schalter nach rechts.

Standby: Drücken Sie lange auf dieses Symbol », dieser Player ist im Standby,

wenn auf dem Bildschirm "123" erscheint. Nun ist der Schalter auf "ein"; langes

Drücken von wird den Player einschalten.

Ausschalten: Unter Standby Status schieben Sie den Schalter nach links um den Player auszuschalten.

#### Lautstärkerregelung

Drücken Sie kurz "Vol", drücken Sie <sub>144</sub>um leiser zu stellen und um lauter zu stellen.

#### Funktionenauswahl

Drücken Sie kurz (14/b) um die Funktionen auszuwählen.

Kurzes Drücken von  $\equiv / \blacktriangleright$  um die Bedienungsoberfläche auszuwählen.

### Zurück

Drücken Sie kurz aum zur vorherigen Oberfläche zurückzukehren.

Um zum Hauptmenü zurückzukehren drücken Sie lang ...

DE

# Datei Übertragung

Schritt 1: Wenn dieser Player ausgeschaltet ist, schließen Sie ihn über ein USB-Kabel an den PC an

Schritt 2: Wählen Sie Laden und übertragen in 5 Sekunden, dann übertragen Sie die Dateien

DE

Schritt 3: Bevor Sie den USB-Stick entfernen, klicken Sie zuerst auf das USB-Symbol auf Ihrem Desktop, um das Gerät sicher zu entfernen, und ziehen Sie dann das Kabel ab

Tipp: Wenn Sie Dateien übertragen, trennen Sie den MP3-Player nicht plötzlich vom Computer. Ansonsten ist es sehr leicht, Software-Programme Verlust oder Verlust von MP3-Dateien zu verursachen.

Kompatible Systeme: Windows7/8/8.1/10/XP/Vista/2001/Mac OS

# Aufladung

Um das MP3 zu laden, schalten Sie zuerst das Gerät aus und laden Sie es dann mit dem mitgelieferten USB-Kabel auf, indem Sie es an den Computer anschließen. Oder Sie können Adapter verwenden, um es aufzuladen.

Ladezeit: 1,5 Stunden; Standby-Zeit: 100 Stunden (60% des Volumens) Ladegerät Spezifikationen: Eingang - AC110-240V 50 / 60Hz Max: 100mA output - DC5.0-5.5V 500mA-800mA

# Funktionen

### 1.Musik

Musik abspielen: Wählen Sie Musik in diesem MP3-Player, drücken Sie kurz die 「Play/Pause 」-Taste, um in die Musikbedienung zu gelangen → wählen Sie" Alle Titel", drücken Sie 「 Play/Pause」zur Bestätigung → kurz 「 Letztes Lied 」oder DE

「 Nach unten 」Um Musik zu wählen, drücken sie「 play / pause 」um zu spielen Track-Browsing: Drücken Sie im Musikwiedergabeprogramm 「Zurück」, um "Alle Titel" zu finden.

Schneller Vorlauf / Rücklauf : Drücken Sie lange「Letztes Lied」 / 「Nächstes Lied 」, um zurück / vorzuspulen.

Titel wechseln: Kurz drücken 「Letztes Lied」 / 「Nächstes Lied 」 um zu wechseln Music play style: Unter music play interface, kurz drücken 「Menü」 geben in die Einstellung → kurz drücken 「 Letztes Lied 」 oder 「nach unten」 um musik einstellung → wählen sie "Equalizer" dann können sie wählen verschiedene stil: Rock, funk, hip hop, Jazz, Klassik, Techno und Benutzerdefiniert

Aktuelle Musik löschen: Unter Musikwiedergabe-Menü kurz 「Menü」 drücken, um in Musikwiedergabe-Einstellung zu gelangen → kurz 「 Letztes Lied 」 oder 「nach unten」 drücken, um "Löschen" auszuwählen → "Ja" wählen, um das Löschen zu bestätigen.

### 2. Video

Videowiedergabe: Wählen Sie Video in diesem MP3-Player, drücken Sie kurz die Taste 「Play/Pause」, um in die Videodatei-Oberfläche zu gelangen → Drücken Sie die Taste「 Play/Pause」, um nach Auswahl der Datei das Video abzuspielen.

21

Wiedergabe / Pause: Drücken Sie kurz die Taste 「Play/Pause」.

Schneller Vorlauf / Rücklauf: Drücken Sie lange「Letztes Lied」 / 「Nächstes Lied 」, um zurück / vorzuspulen.

Aktuelles Video löschen: Unter Video Play Interface kurz 「Menü」 drücken, um Einstellungen vorzunehmen → kurz 「 Letztes Lied 」 oder 「nach unten」 drücken, um "Löschen" auszuwählen → "Ja" wählen, um das Löschen zu bestätigen.

DE.

Tipp: Dieser MP3-Player unterstützt nur Videos im Format 128 \* 160 AMV.

#### 3. Aufzeichnungen

Sprachaufnahme starten: Wählen Sie Tonaufnahme in diesem MP3-Player, drücken Sie kurz die 「Play/Pause」-Taste, um in das Aufnahme-Interface zu gelangen → drücken Sie kurz 「Play/Pause」, um die Aufnahme zu starten → Kurz klicken Sie 「Zurück」 und dann wählen Ja aus, um die Aufnahmen zu speichern.

Tipp: Drücken Sie während der Aufnahme die Taste 「Play/Pause」, um die Aufnahme anzuhalten oder zu starten.

Aufnahme-Wiedergabe: Unter Aufnahmeschnittstelle → wählen Sie "Aufnahmebibliothek" → drücken Sie kurz die Taste 「Play/Pause」, um die Aufnahme abzuspielen Aktuelle Aufnahme löschen: Unter Aufnahmespielleiste → "Ja" wählen, um das Löschen zu bestätigen

#### 4. FM-Radio

Wählen Sie FM-Radio in diesem MP3-Player, drücken Sie kurz die Taste 「Play/Pause」 to, um in das FW-Radio-Interface zu gelangen, das Folgendes umfasst: Voreinst, Manuelle Einstellung, Autom. Einst und FM-Aufnahme.

22

Manuelle Einstellung: Kurzes Drücken von 「Letztes Lied」 / 「Nächstes Lied 」 zum Einstellen der Radiofrequenz, lange drücken, um die Auswahl zu beschleunigen. Auto-Tuning: Kurzes Drücken 「Play / Pause」 → Wählen Sie "Ja" zum automatischen Abstimmen → Drücken Sie 「Letztes Lied」 / 「Nächstes Lied 」, um das Radio umzuschalten, drücken Sie 「Menü」, um die aktuelle Frequenz oder alle Frequenzen zu löschen.

Tipp: Bei Verwendung der UKW-Radiofunktion sollte ein Kopfhörer an das Gerät angeschlossen werden.

#### 5. Bild

Wählen Sie Bild in diesem MP3-Player, drücken Sie die Taste 「Play / Pause 」to, um zur Bildschnittstelle zu gelangen, drücken Sie kurz「Letztes Lied」 / 「Nächstes Lied 」, um ein Bild auszuwählen.

Aktuelles Bild löschen: Unter Bildschnittstelle → kurz 「Menü」 drücken → "Ja" wählen, um das Löschen zu bestätigen.

### 6. E-BUCH

Wählen Sie E-BUCH in diesem MP3-Player, drücken Sie die Taste 「Play / Pause」 to, um in die E-BOOK-Bedienoberfläche zu gelangen.

Aufwärts / Abwärts: Kurz drücken 「Letztes Lied」, um zur letzten Seite zu gehen; kurz drücken 「Nächstes Lied 」, um zur nächsten Seite zu gelangen.

Automatische Wiedergabe: Wenn Sie E-Book lesen, drücken Sie kurz 「Menü」, um in die Einstellung zu gelangen → drücken Sie 「Letztes Lied」 oder 「Nächstes Lied」, um "Auto-Play-Timer" auszuwählen → drücken Sie 「Letztes Lied」 / 「Nächstes Lied 」einstellen Uhrzeit → Drücken Sie 「Zurück」, um zur E-Book-Leseschnittstelle zurückzukehren → Drücken Sie 「Play / Pause 」, um die automatische Wiedergabe zu starten.

#### 7. Werkzeuge

Wählen Sie Werkzeugein diesem MP3-Player, drücken Sie die Taste 「Play / Pause 」

DE

to, um in die Benutzeroberfläche für die Werkzeugbedienung zu gelangen, einschließlich: Kalender, Sekundenuhr.

Bedienung: Drücken Sie 「Letztes Lied」 / 「Nächstes Lied 」, um die Option auszuwählen, drücken Sie 「Play / Pause 」, um zu bestätigen.

#### 8. Einstellung

Wählen Sie Einstellung in diesem MP3-Player, drücken Sie die Taste 「Play / Pause 」 to, um in die Einstellungsbetriebsschnittstelle zu gelangen, einschließlich: Abschalt-Timer, Anzeige, Sprache, Datum und Uhrzeit, Informationen, Gerät formatieren, Werkseinstellungen.

Datum und Uhrzeit einstellen: Drücken Sie 「Letztes Lied」 / 「Nächstes Lied 」, um einen Wert auszuwählen, drücken Sie 「Play / Pause」 zur Bestätigung. Anzeige: Helligkeit, Hintergrundbeleuchtungs-Timer und Bildschirmschoner. Informationen: Überprüfen Sie die Informationen und den Speicherplatz des MP3-Players.

# Kontakt und Garantie

Alle Produkte von Visture haben eine beschränkte Garantie von 12 Monaten ab Kaufdatum. Und wir haben professionelle kundendienst-team für ihre unterstützung so schnell wie möglich.

Wenn Sie Fragen oder Unklarheiten über unser Produkt oder die Garantie haben, wenden Sie sich bitte an uns unter: support@govicture.com. Wir werden unser Bestes tun, um Ihnen zu helfen, das Problem zu lösen, bis Sie zufrieden sind.

## DE